## 20.1 Work with Metadata in Sync

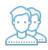

You can view the metadata attributes for a file, or add an attribute if your administrator allows it.

## To view or add metadata:

- 1. Launch FileCloud Sync by right-clicking on the icon in your system tray, and then selecting File Browser.
- East of the Goldd Sync by high relicking of the Icon in your system day, and then selecting File Browser window opens, displaying the contents synchronized with FileCloud Server.
  Right-click the item you want to view the properties for, and then select View FileCloud Properties.
  Use the following instructions to manage metadata.